# **Configuring and Using Duplicate Search Filter Names**

Requires

TARGETED SEARCH

## Configuring and Using Duplicate Search Filter Names

### **Prompt**

Enable duplicate human-readable names for your Targeted Search search filters.

### Outcome

When creating and defining your Filters, you may find that you need to use the same human-readable name across filters but with different labels. For example, in the table below, the name "Casablanca" is used to refer to both a Location and a Film. Confluence does not allow duplicate *labels*, but with Targeted Search you may have duplicate *display names* for the filter.

| Filter Group | Filter Name | Label           |
|--------------|-------------|-----------------|
| Location     | Casablanca  | geo_casablanca  |
|              |             |                 |
| Film         | Casablanca  | film_casablanca |

For vocabulary management nerds, this means you can now use homographs and polysemes in your taxonomy!

## Steps

#### Navigate to the Search Filters Page

You must be a system administrator or have permission to use the search filters page.

#### Click to enable duplicate filters

When off, click the button that says "Duplicate filter names disabled".

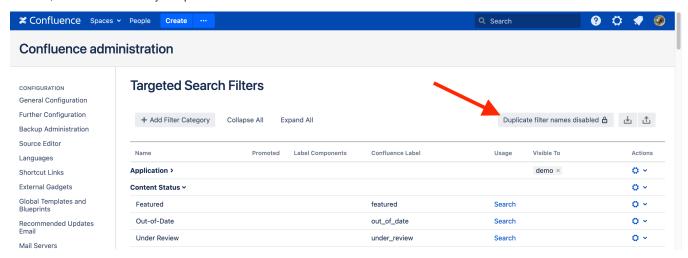

#### Accept the macro usage message

You will be prompted to accept a message in a modal window.

To disable, simply click the button again and accept the message pop-up.

#### Note

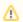

When enabled, no Targeted Search macros (such as the Content Query Macro) should use human-readable names to specify labels because they may not resolve to unique Confluence labels, which would cause unpredictable search results. Instead of using the display name in the macro (e.g. Casablanca), use the label (e.g. geo\_casablanca).

Tip

Warning

## Info

## Related

- Creating Predefined Labels or Filters
  Targeted Search Filters Page
  Using a Folksonomy and a Taxonomy Together